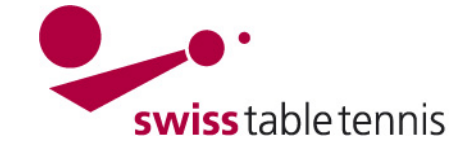

## **BUSSENKATALOG**

#### **1. Definition**

Beim vorliegenden Bussenkatalog handelt es sich um Bussen, die aus Verstössen aus dem Spielbetrieb herrühren. Beispiele dazu sind:

- Forfaitbussen bei Nichtantreten zu Meisterschaftsspielen
- Bussen bei Regelverstössen
- Verspätete Resultateingabe

Ebenfalls erfasst sind darin administrative Bussen, wie:

- Bussen für Abwesenheit an Delegiertenversammlungen
- Bussen für verspätetes oder Nichteinsenden von Dokumenten

Gebühren, wie Klubbeiträge, Mitgliederbeiträge, Mannschaftseinsätze etc. sind im Gebührenkatalog Nr. 3302 beschrieben.

#### **2. Allgemeines zu Erstellung:**

Jede Regions-Ebene (STT und die Regionalverbände) verfügt über einen eigenen Bussenkatalog. Idealerweise wird der Bussenkatalog für den STT und jeweils einen deutschsprachigen und französischsprachigen Regionalverband vorbereitet und wie auch die Ligen Struktur in die weiteren Regionalverbände kopiert. Der STT-Bussenkatalog muss mehrsprachig sein. In Falle des Bussenkatalog sollte aber nicht der Weg über die Übersetzungs-Funktionen von click-TT gewählt werden, da daraus schlussendlich offizielle Dokumente resultieren und diese nur in einer Fassung vorhanden sein sollten. Besser ist es, die Bussen bereits mit deutschem und französischem Text zu hinterlegen – wie auch im Finanzreglement.

Benutzer mit Rechten in mehreren Regionen können über die Regionen-Auswahlbox am oberen Bildschirmrand in die entsprechende Region wechseln:

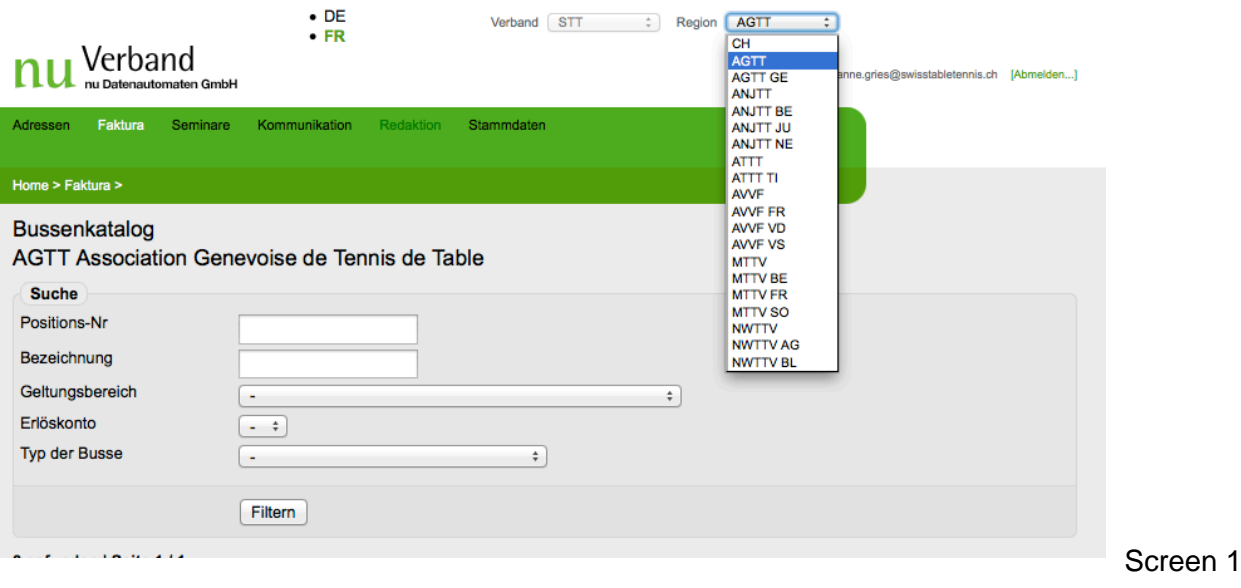

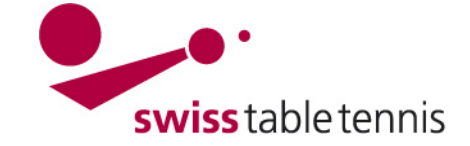

# **Handbuch click-tt.ch Manual click-tt.ch**

### **3. Aufbau**

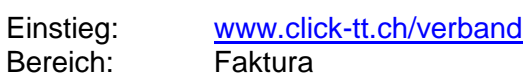

Der Bussenkatalog kann über den Einstiegspunkt "Bussenkatalog" in nuFaktura im System nuVerband erreicht werden:

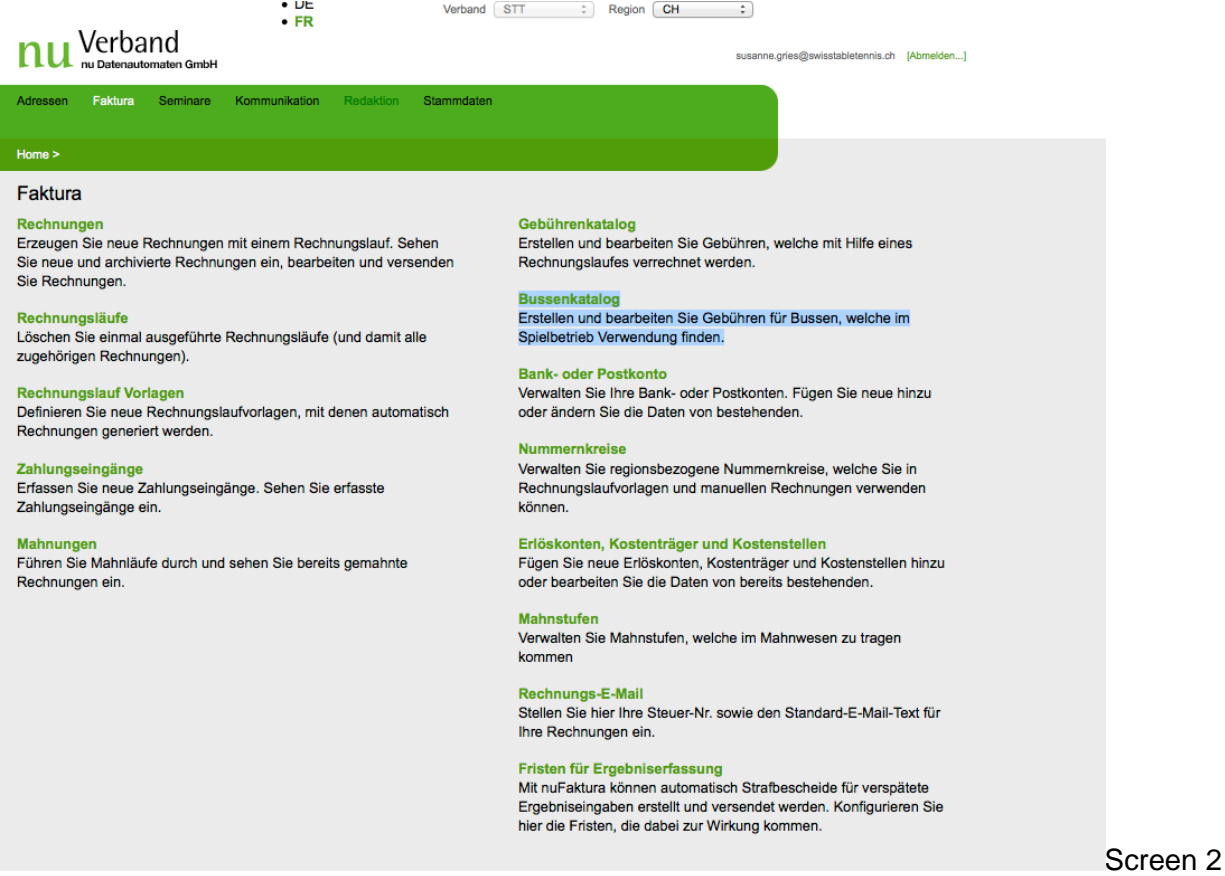

Der Bussenkatalog an sich besteht aus einem Filter über den angelegte Bussen gesucht und ggf. bearbeitet werden können. Zudem können dort neue Bussen angelegt werden:

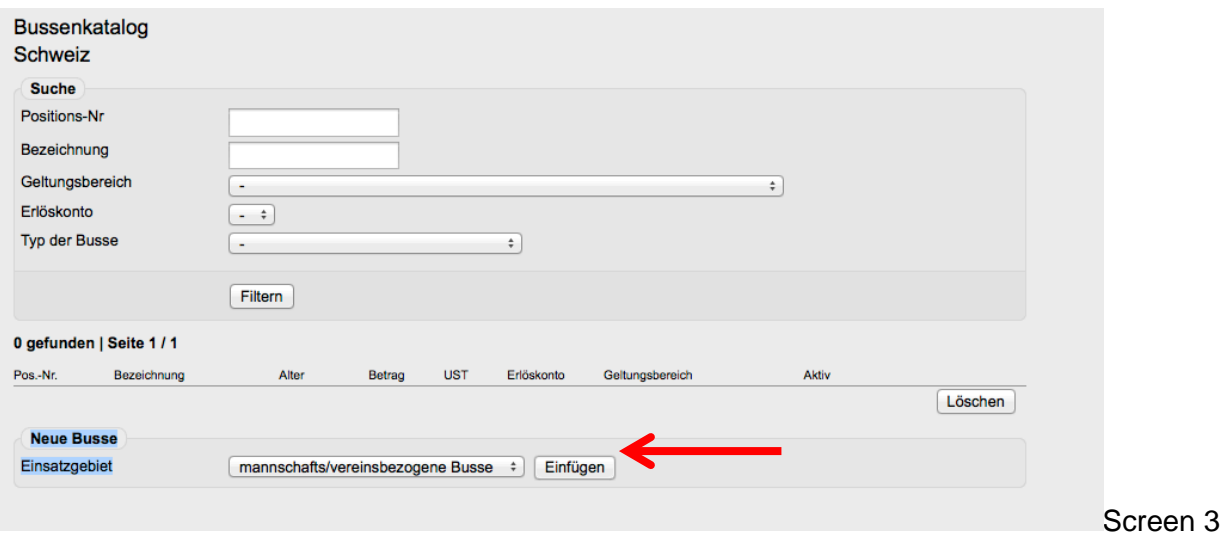

Zum Anlegen einer neuen Busse ist <Einfügen> anzuwählen.

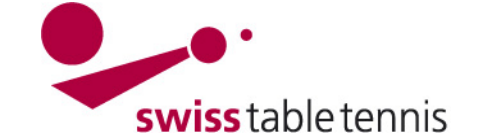

# **Handbuch click-tt.ch Manual click-tt.ch**

Auf dem nachfolgenden Screenshot ist die Erfassungsmaske der Stammdaten einer Busse zu sehen:

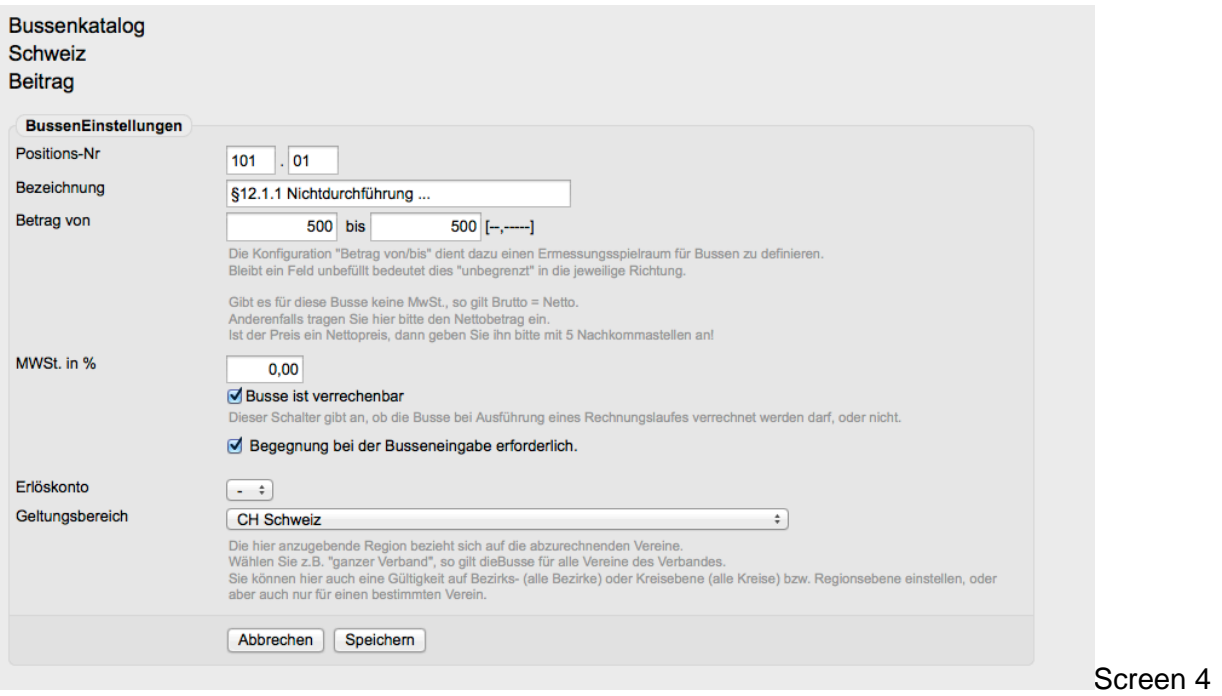

#### **4. Begriffserklärung:**

#### **4.1. Positions-Nr.:**

Bei Bussen dient die Positions-Nr. vorrangig der Sortierung im Bussenkatalog. Zu beachten ist, dass der erste Teil der Nr. zwischen 100 und 199 liegen muss, andernfalls kann die Busse nicht gespeichert werden:  $\blacksquare$ 

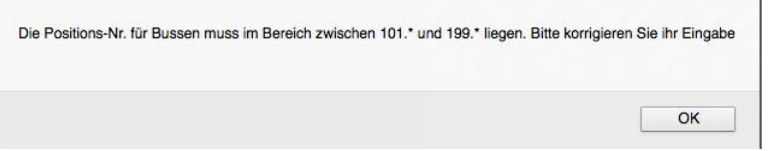

Screen 5

#### **Aufbau der Positions-Nummer: Erster Teil**

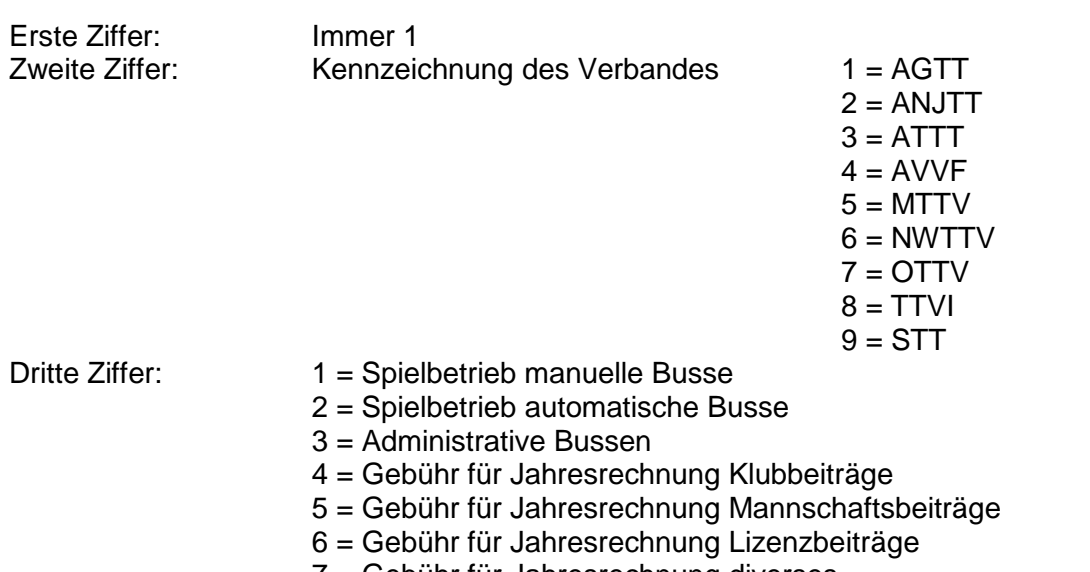

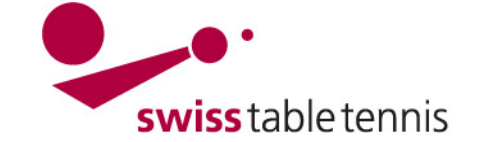

#### **Positions-Nummer Zweiter Teil:**

Laufende Nummer zur Identifizierung der Busse. Es kann eine über alle RV einheitliche Gliederung vorgenommen werden, z.B.: 1xx = Bussen für formale Fehler, wie Verspätete Eingabe

2xx = Bussen wegen Nichtantreten

3xx = Bussen wegen Regelverstössen

 $4xx =$  Administrative Bussen

#### **4.2. Bezeichnung**

Bezeichnung der Busse, am besten inklusive dem Paragraphen im Finanzreglement. Die Bezeichnung wird auch auf dem Buss-Bescheid und der Rechnung verwendet.

#### **4.3. Betrag von/bis**

Betrag welcher dem Empfänger der Busse in Rechnung gestellt wird. Weicht der Von-Betrag vom Bis-Betrag ab so kann der Admin/Spielleiter im Rahmen dieses "Ermessensspielraum" den Betrag frei wählen. Sind die beiden Beträge gleich, kann keine Veränderung am Betrag vorgenommen werden.

#### **4.4. Mehrwertsteuer in %**

Sollten die Bussen einem MwSt. – Satz unterliegen so ist hier der entsprechende Betrag zu erfassen. Zu beachten ist, dass die Werte im Feld "Betrag" Netto-Beträge sind und die Mehrwertsteuer ggf. noch hinzukommt.

#### **4.5. Busse ist verrechenbar**

Diese Konfiguration sollte grundsätzlich aktiviert sein und wird verwendet um Bussen temporär deaktivieren zu können.

#### **4.6. Begegnung bei der Busseneingabe erforderlich**

Die Konfiguration entscheidet darüber, ob die Busse im Zuge der Matchblattkontrolle durch den Spielleiter angeboten wird. Mit anderen Worten, handelt es sich um eine Busse die eine Abhängigkeit zu einem Match (Begegnung) hat oder nicht (z.B. Nichtstellen eines aktiven OSR/SR pro Klub hat keine Abhängigkeit zu einer Begegnung).

#### **4.7. Erlöskonto**

Das Erlöskonto bezieht sich bereits stark auf nuFaktura und die spätere Abrechnung von Bussen. Das Erlöskonto wird verwendet um die in Rechnung gestellten Beträge in die Buchhaltung zu übertragen. Erlöskonten können ebenfalls im Bereich nuFaktura in nuVerband angelegt werden – Einstiegspunkt "Erlöskonten, Kostenträger und Kostenstellen" => muss nicht sofort geschehen, kann später nacherfasst werden.

#### **4.8. Geltungsbereich**

Der Geltungsbereich ist für Bussen nicht relevant und sollte mit der aktuellen Regionsebene befüllt werden (Bussenkatalog STT = "CH Schweiz").

#### **4.9. Automatisierte Bussen**

Ziel ist es, im Anschluss an den Aufbau des Gebührenkatalogs, einige der angelegten Bussen mit Logik zu verknüpfen, um vor allem bei der Matchblatt-Erfassung automatische Unterstützung durch das System zu erhalten. Dies erfolgt durch die Gliederung der Positions-Nummern in Abschnitt 4.1.

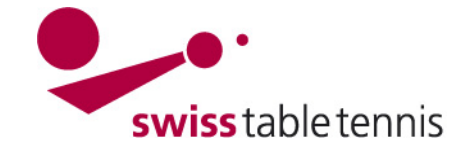

### **5. Löschen von bestehenden Bussen**

and the state of the state

Bestehende Bussen die in Ihrem RV nicht gelten können einfach wie folgt gelöscht werden:

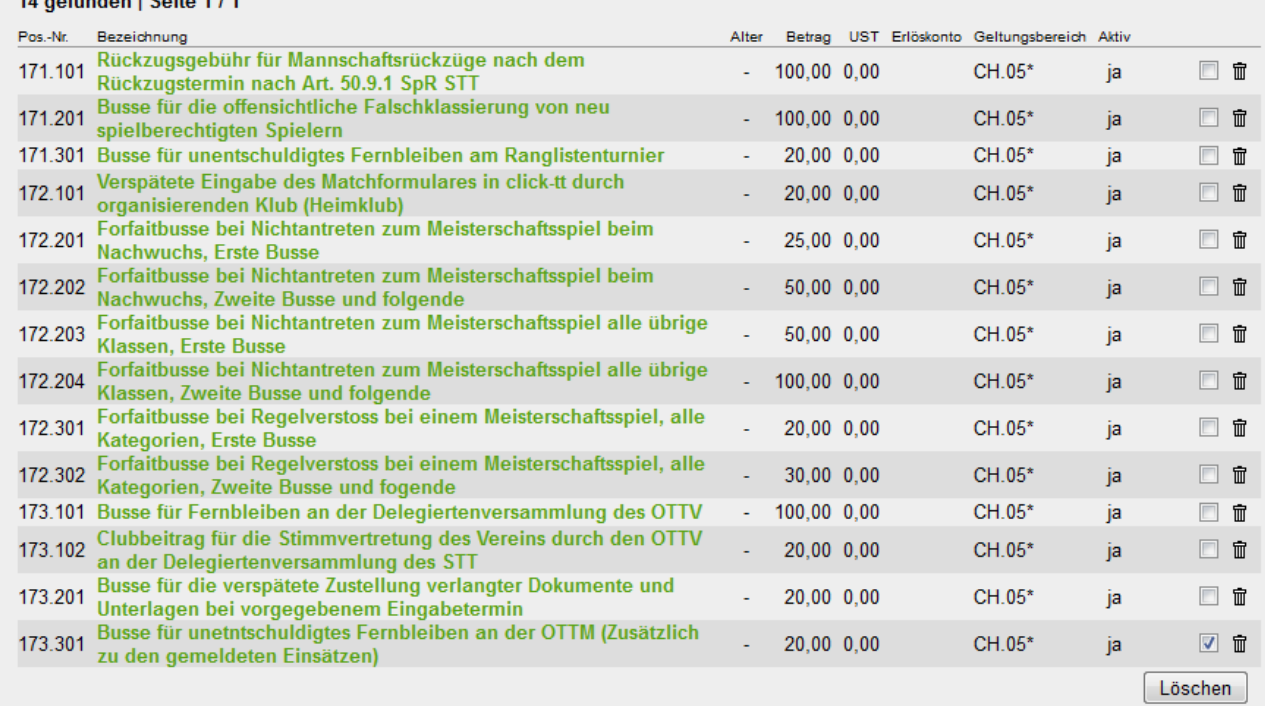

Screen 6

Screen 7

#### Die zu löschende Busse ist im Kästchen rechts neben dem Papierkorb anzukreuzen  $\boxtimes$  und mit <Löschen> zu bestätigen.

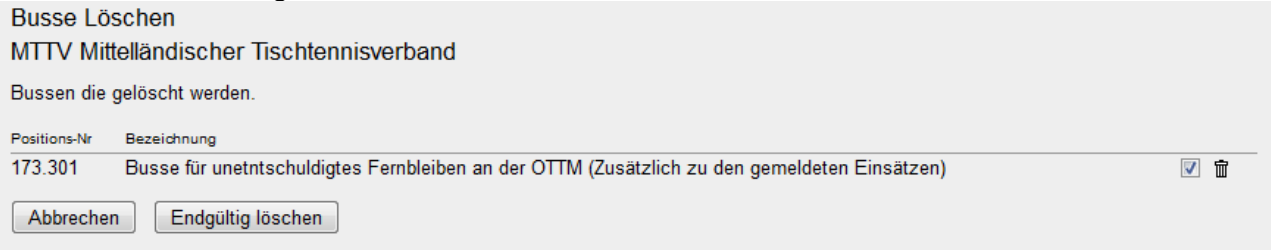

Das Löschen ist dann nochmals mit <Endgültig löschen> zu bestätigen.

#### **6. Abändern von bestehenden (kopierten) Bussen**

Die momentan bestehenden Bussen sind als Muster vom OTTV (resp. vom AVVF in Französisch) kopiert worden. Sie sind deshalb abzuändern und den effektiven Daten Ihres RV anzupassen.

Das Abändern erfolgt durch Anklicken der betroffenen Busse im grünen Bereich, es öffnet sich dann der gleiche Bildschirm Screen 4 wie beim Anlegen einer neuen Busse. Es gelten die in Abschnitt 4 beschriebenen Begriffe.

**Wichtig:** Die zweite Zahl der ersten Gruppe der Positions-Nummer muss mit der Nummer Ihres RV übereinstimmen (siehe Abschnitt 4.1).

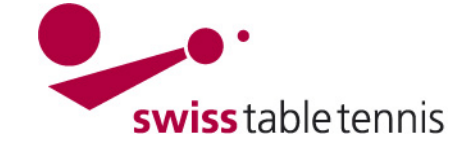

## **7. Bussenkatalog STT (Beispiel keine Garantie auf Vollständigkeit)**

## **a) Manuelle Bussen**

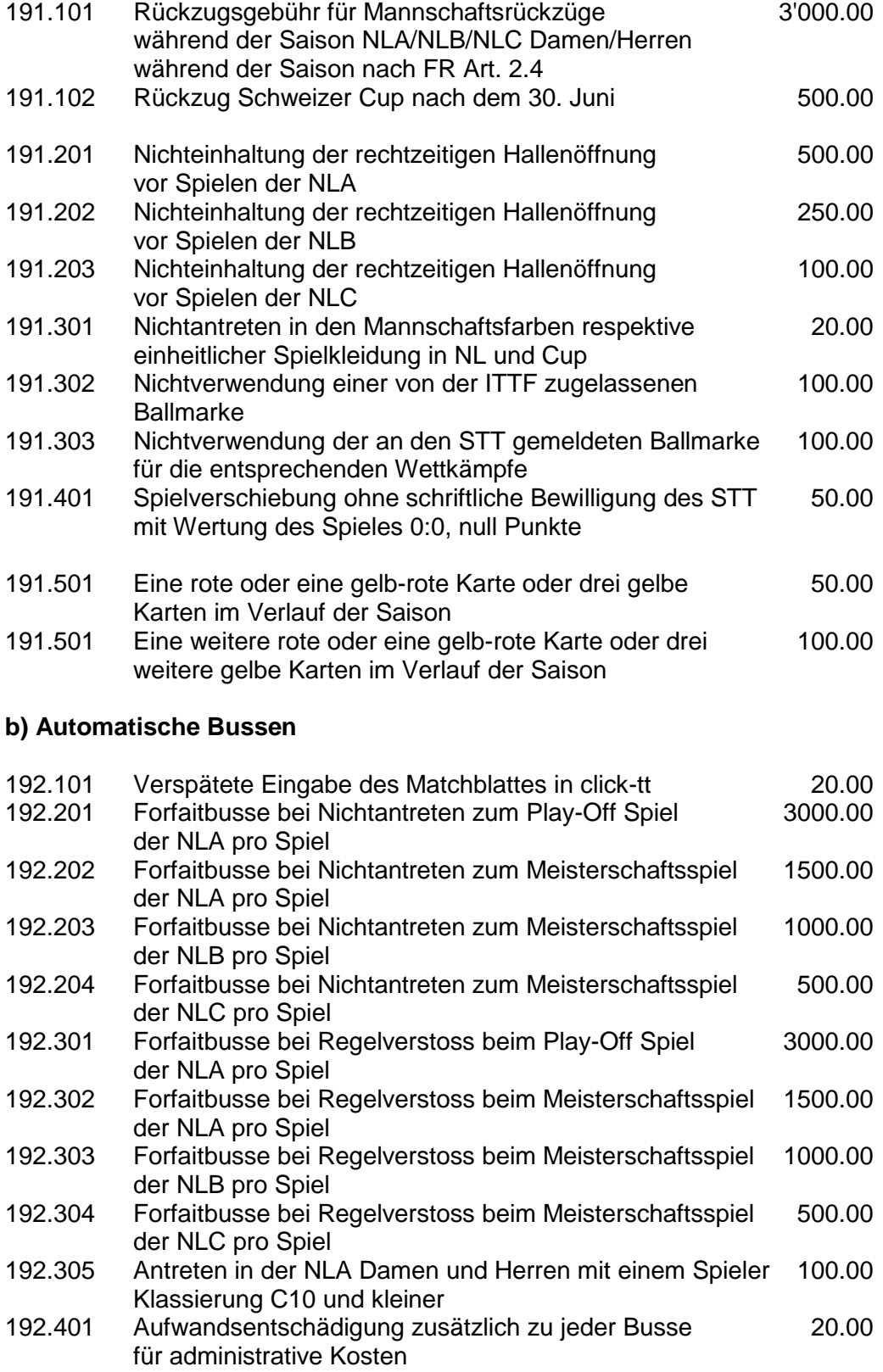

## **c) Administrative Bussen**

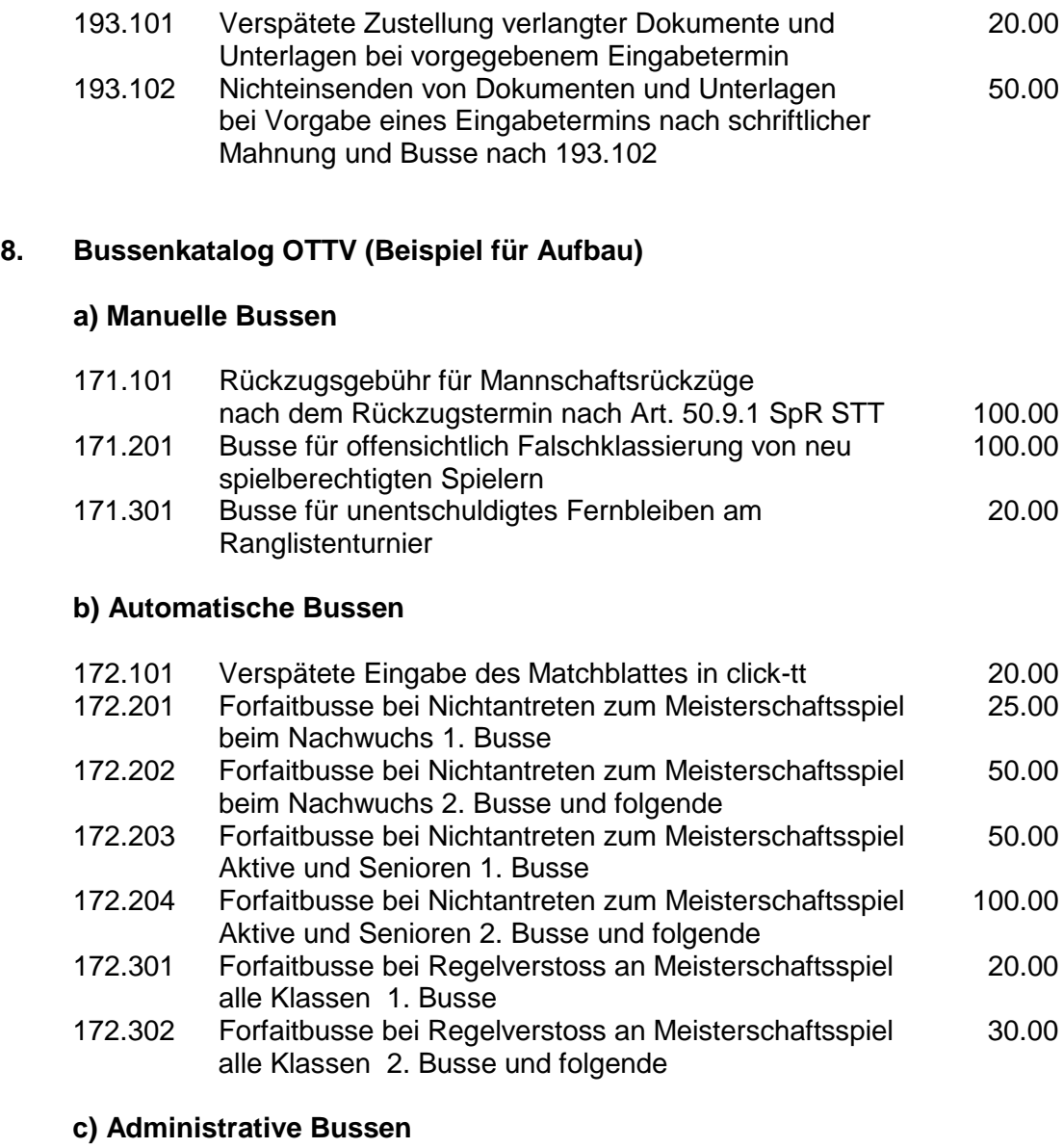

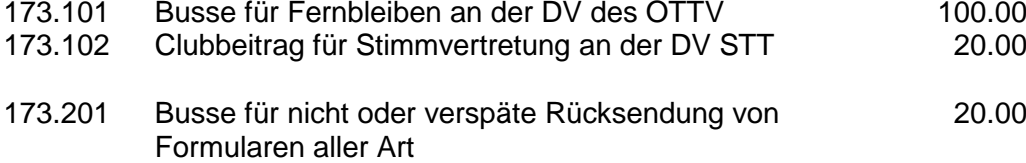